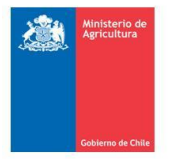

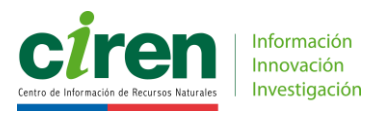

# Programa del Curso On Line

# **"Introducción a los Sistemas de Información Geográfica (SIG) nivel 1"**

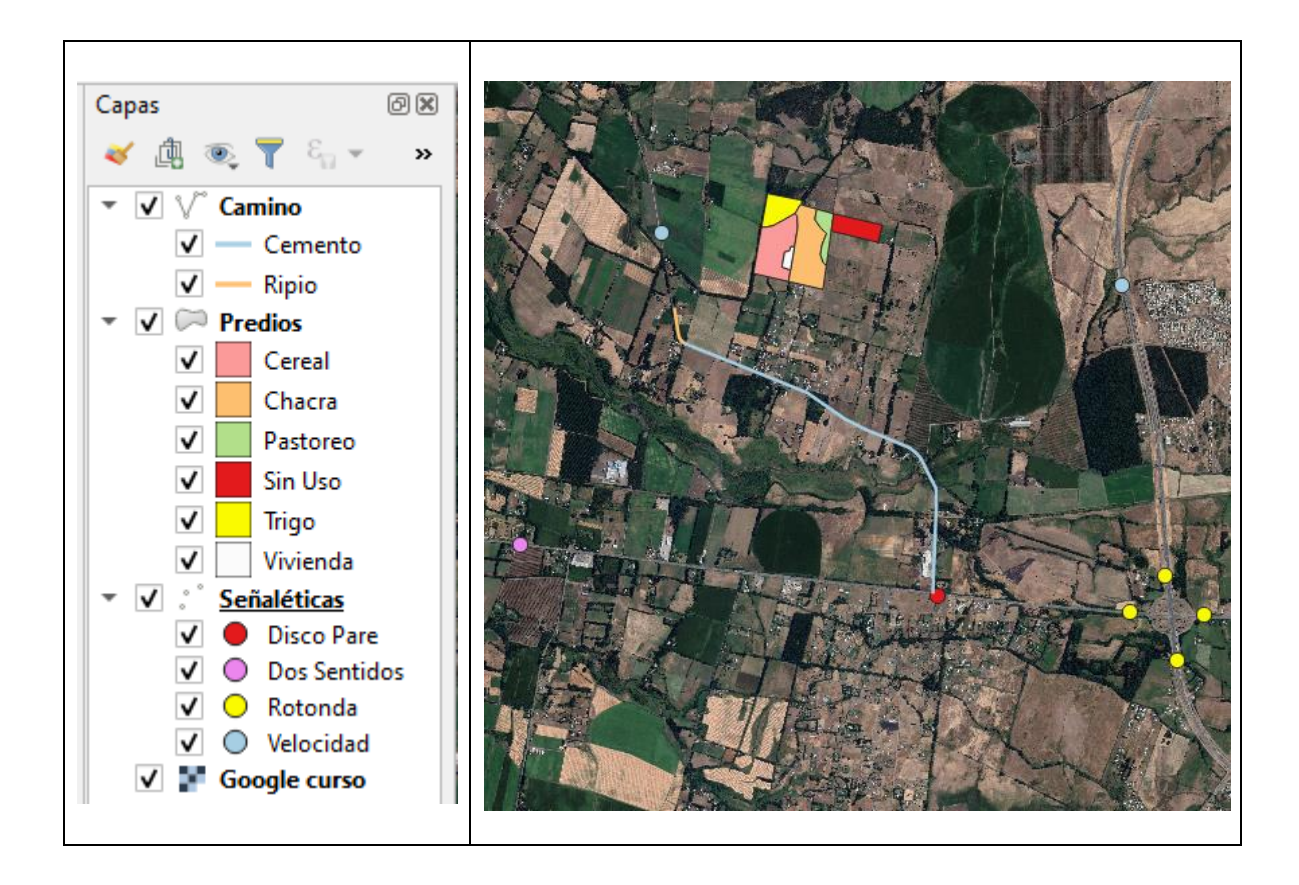

Relator: Héctor Sáez Campos Magíster en Geomática

CIREN - 2020

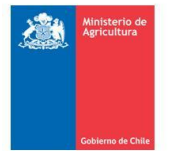

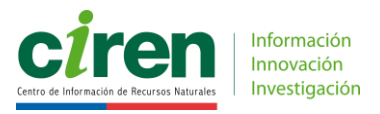

## Programa del Curso **"Introducción a los Sistemas de Información Geográfica (SIG) nivel 1"**

#### **Introducción:**

Este curso On Line, se dicta, para orientar y fomentar el uso de los Sistemas de Información Geográfica (SIG), en estudios, proyectos y catastros territoriales.

Debido al significativo aumento en el uso de los softwares SIG libres, por parte de particulares y de los funcionarios públicos del país en su gestión profesional, es que este curso desarrolla su práctica en QGIS, programa de código abierto y de libre distribución.

El objetivo principal es iniciar un proceso de alfabetización de los conceptos SIG a los profesionales que manejan información territorial, que no han tenido la oportunidad de capacitarse en estas herramientas.

Debido a esto, **el curso va dirigido especialmente** a profesionales, **que no tienen conocimiento de los Sistemas de Información Geográfica (SIG) o son autodidactas** en el tema y que quieran aprender conceptos y procesos básicos, practicando en software libre.

Cabe señalar **que no es un curso del programa QGIS**, sino que es un curso introductorio al SIG de tipo conceptual en el que se practica con QGIS. Este curso le permitirá al alumno enfrentar cualquier programa SIG.

#### **Objetivo:**

Introducir al alumno de forma conceptual y práctica al mundo de los Sistemas de Información Geográfica (SIG), específicamente, en el tema de procesamientos básicos en software libre.

#### **Duración:**

Los alumnos tienen dos semanas para cumplir con desarrollo del curso.

Se entregará un certificado por el equivalente a 16 horas presenciales.

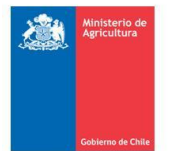

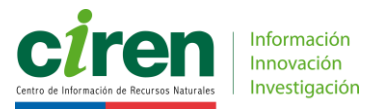

#### **Requisitos:**

Los alumnos deben poseer conocimientos básicos de Computación.

El curso se realiza en forma remota, donde cada alumno debe contar con un computador **conectado a internet**. Se requieren 4 Giga libre de disco duro. Los aparatos llamados **Netbook no** son adecuados para este curso.

#### **Funcionamiento:**

El curso comienza cuando el alumno recibe su clave de acceso a la plataforma del curso. Además, está subdividido en dos secciones, la parte teórica y la parte práctica.

La **sección teórica** del curso cuenta con videos de presentaciones con el relato del profesor, de aproximadamente 30 min de duración. Además de una evaluación por segmento, donde el alumno tendrá dos oportunidades de aprobar.

Esta sección cuenta con una jornada en vivo con el relator para realizar preguntas, de una hora de duración, en un horario que se informará.

La **sección práctica**, contiene el manual de ejercicios y cada tema, un video de apoyo para el funcionamiento dentro del programa de práctica. Al comenzar, el alumno deberá instalar en su PC el programa de docencia gratuito SIG, que se indicarán en el manual de ejercicios.

Los últimos ejercicios del curso son de carácter abierto, donde el alumno deberá aplicar lo aprendido, para desarrollarlos. Estos ejercicios poseen una guía, pero no un manual paso a paso.

Para la aprobación final del curso, se deben enviar los resultados de los ejercicios abiertos en formato Word, según indica el instructivo del manual de ejercicios.

Esta sección cuenta con dos jornadas en vivo con el relator, para realizar preguntas, de una hora de duración, en horarios que se informarán.

Los materiales didácticos que se entregan se detallan en el Anexo 1.

#### **Relator:**

**Héctor Sáez Campos,** Cartógrafo, Universidad de Chile. Postítulo en Geomática, Pontificia Universidad Católica. Magíster en Geomática, USACH. Diplomado Enseñanza y Aprendizaje, UBO. Profesional de CIREN.

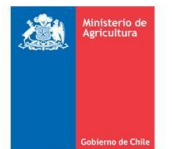

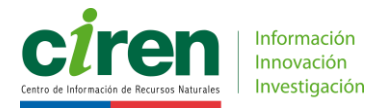

#### **Contenidos del curso:**

#### *Módulo I:* **Introducción a los Sistemas de Información Geográfica.**

Parte lectiva teórica, presentada con videos que muestran una presentación en formato ".PPT" con el profesor explicando los tópicos de teledetección, en segmentos de 30 minutos.

#### **Conceptos:**

- 1. Sistemas de información Geográfica (SIG).
- 2. Proyección UTM, Datum y Husos en Chile.
- 3. Bases de datos relacional y jerárquica.
- 4. Módulos QGIS

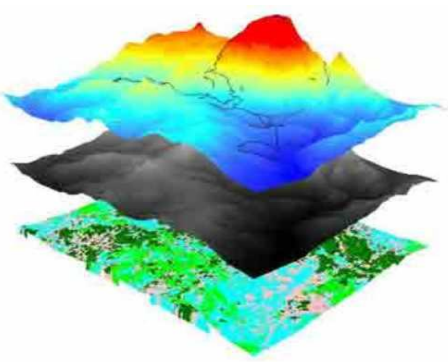

#### *Modulo II:* **Procesos SIG.**

Parte práctica, utilizando el programa QGIS en la versión estable

- 1. Instalar QGIS versión estable
	- o Antecedentes del programa
	- o Cargar el programa QGIS
- 2. Definir Sistema de Referencia
	- o Activar Paneles y Barras de Herramientas
	- o Definir el Sistema de Referencia en que se trabajara.
- 3. Navegar por el QGIS
	- o Cargar un archivo raster y un archivo vectorial
	- o Navegar por los diferentes iconos del programa
- 4. Ejercicio 1: Re-Proyección
	- o Antecedentes
	- o Re-proyección del Huso 19s al Huso 18s
	- o Guardar el nuevo archivo shape con la nueva re-proyección
- 5. Ejercicio 2: Ver Google Earth y Guardar Sector
	- o Cargar imagen Google Earth
	- o Guardar imagen Google Earth con georreferencia
- 6. Ejercicio 3: Digitalización de Vectores
	- o Digitalización de puntos, líneas y polígonos.
	- o Edición básica de archivos Shapes (cortar, modificar y agregar).
	- o Guardar Proyecto QGIS. Se guardar área de trabajo junto con los respectivos archivos de la vista.

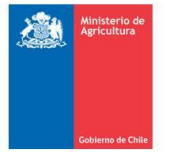

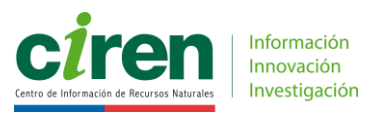

- 7. Ejercicio 4: Agregar campos a una BD
	- o Agregar campos a una base de datos ya existente
	- o Generar un campo de superficie en has
	- o Colorear y poner texto por atributo
- 8. Ejercicio 5: Unir tabla a una existente.
	- o Unir una tabla Excel al archivo shape, usando el sistema relacional
	- o Guardar el resultado como un nuevo archivo shape
- 9. Ejercicio 6: Selección consulta a BD
	- o Consultas a las bases de datos por medio de una geoformula
	- o Elegir una consulta y guardar como un nuevo archivo shape
	- o Colorear por atributo
- 10. Ejercicio 7: Guardar archivos kml.
	- o Abrir el proyecto Edición de elementos
	- o Generar un archivo kml para ser visualizado en Google Earth

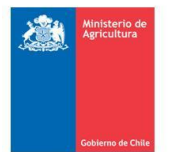

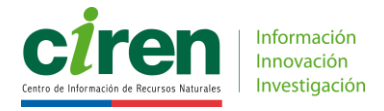

### **ANEXO 1: Listado de archivos y documentos de apoyo, entregados a los alumnos del Curso Básico de Introducción a los SIG.**

#### **Videos de Presentaciones:**

- 1. Sistemas de información Geográfica (SIG).
- 2. Proyección UTM, Datum y Husos en Chile.
- 3. Bases de datos relacional y jerárquica.
- 4. Módulos QGIS

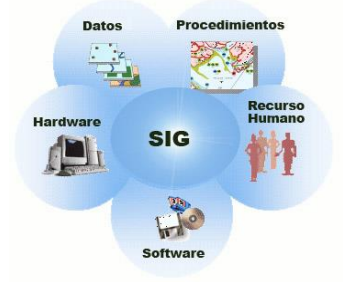

**Videos de docencia:** Grabaciones de los comandos utilizados en el programa QGIS.

- 1. Instalar QGIS versión estable
- 2. Definir Sistema de Referencia
- 3. Navegar por el QGIS
- 4. Re-Proyección
- 5. Ver Google Earth y Guardar Sector
- 6. Digitalización de punto, líneas y polígonos
- 7. Agregar campos a una BD
- 8. Unir tabla a una existente
- 9. Selección consulta a BD
- 10. Guardar un archivo kml

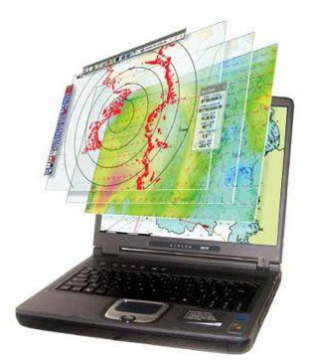

#### **Manual Básico:**

• Manual QGIS, con una guía de la práctica del curso

#### **Archivos Vectoriales:**

• Set de datos de tipo Vectorial, que permiten llevar a la práctica el curso.

#### **Programa:**

• QGIS software libre, en la versión estable